## Enjoy eBooks & audiobooks on your mobile device

Download eBooks and audiobooks directly to your mobile device with the free OverDrive® Media Console™ app.

| Available for:                                                                                                    | EPUB<br>eBooks | MP3<br>Audiobooks |
|----------------------------------------------------------------------------------------------------|----------------|-------------------|
| <ul> <li>Android<sup>™</sup></li> <li>BlackBerry<sup>®</sup></li> <li>iPhone<sup>®</sup>/iPad<sup>®</sup>/iPod touch<sup>®</sup></li> <li>Windows<sup>®</sup> Phone</li> </ul> | ****           | ***               |

#### Instal the mobile app from...

#### • Any OverDrive-powered site

- Apple® App Store™
  Google Play
  Mobihand™ / AppWorld™
  Windows® Marketplace

## 2 Authorize

- In OverDrive Media Console:
- Go to the app settings and find the authorize section.
   Enter your Adobe® ID and password.
  - If you do not have an Adobe ID...
  - Select 'Register at Adobe.com'.

  - Follow the instructions to sign up for an Adobe ID.
    In OverDrive Media Console, go back to the App Settings.
    Enter the email address and password for your new
- Adobe account. 3. Tap 'Authorize'.

#### Visit your library's Virtual Branch

Use the 'Get Books' option in the app, and search for a library by name or zip code.

- Browse for a title
- Check out with your information.Download the title (the app will automatically open).

### Enjoy on your device.

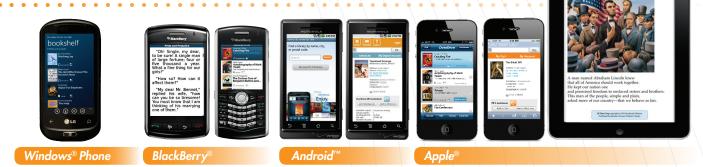

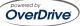

# Enjoy eBooks on your eBook Reader

eBooks can be transferred from a computer (Windows<sup>®</sup> or Mac<sup>®</sup>) to an eBook reader using Adobe<sup>®</sup> Digital Editions.

Compatible eBook readers: <u>www.overdrive.com/resources/drc</u>

Sony Reader®

NOOK<sup>™</sup> / NOOKcolor<sup>™</sup>

and more

Kobo<sup>™</sup> eReader

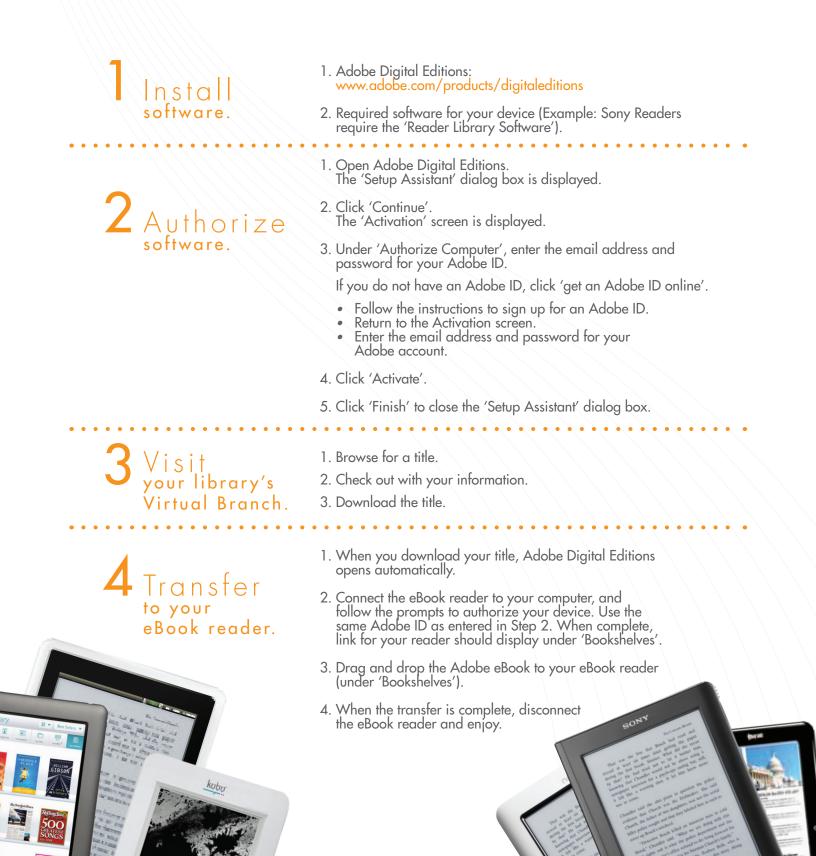